# 劲电科技室外 PTP MESH 无线网络基地台  $EL-N-1/ EL-N-2 / EL-N-3$

# 5 步骤完成 PTP MESH 联机操作手册 V1

步骤 1: 系统登入 (无线设备默认 IP 地址为 192.168.1.1)

 $\begin{array}{ccccc}\n\bullet & \bullet & \bullet & \bullet & \bullet & \bullet & \bullet\n\end{array}$ 

- A. 先将计算机的区域联机 IP 地址,设为 192.168.1.X 固定 IP (例如:192.168.1.100) 特别提醒:计算机与无线设备的网络 IP 地址网段需相同,才能进行互相联机设定。
- B. 于网页浏览器输入 [http://192.168.1.1](http://192.168.1.1/)
- C. 按 Login 输入账号与密码,进入系统设定 (预设帐号: admin , 默认密码: admin)

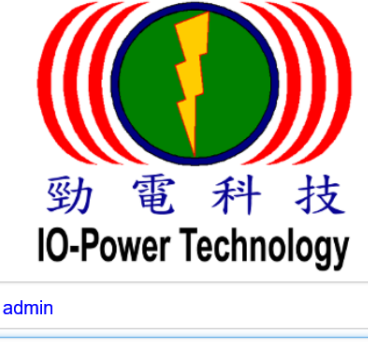

步骤 2: 更改无线设备默认 IP 地址

A. 运作设定 / MESH 模式 / 网络 设定无线基地台设备的 IP 地址。

登入

建议务必更改原来的 192.168.1.1 的网段,以避免与其他网络设备的 IP 地址相冲突, 例如改为 192.168.100.11 的 100 网段。

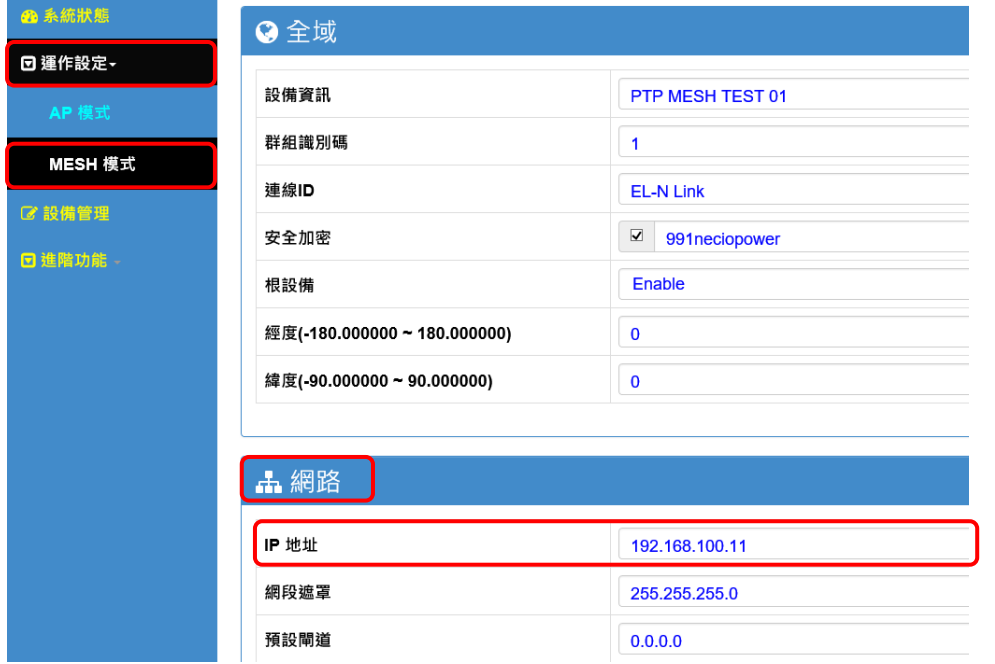

特别提醒:当无线设备已更改为新 IP 地址网段(如192.168.100.11), 务必记得将计算机 有线网络 IP 地址网段也改为相同 100 网段(如 192.168.100.99),才能进行互相联机设定。

Form No.: IOP-OANI-001-001 Rev.: A.1 1 / 6 保存期限: 6年

IO-Power Technology Co., Ltd 劲电科技有限公司 IF., No. 100, Jinzhu Rd., North Dist., Hsinchu City 300, Taiwan 科技 werTechnology http://www.io-power.com.tw [www.io-power.com.cn](http://www.io-power.com.cn/) e-mail: [io-power@io-power.com.tw](mailto:io-power@io-power.com.tw) Tel:+886 3 5429395

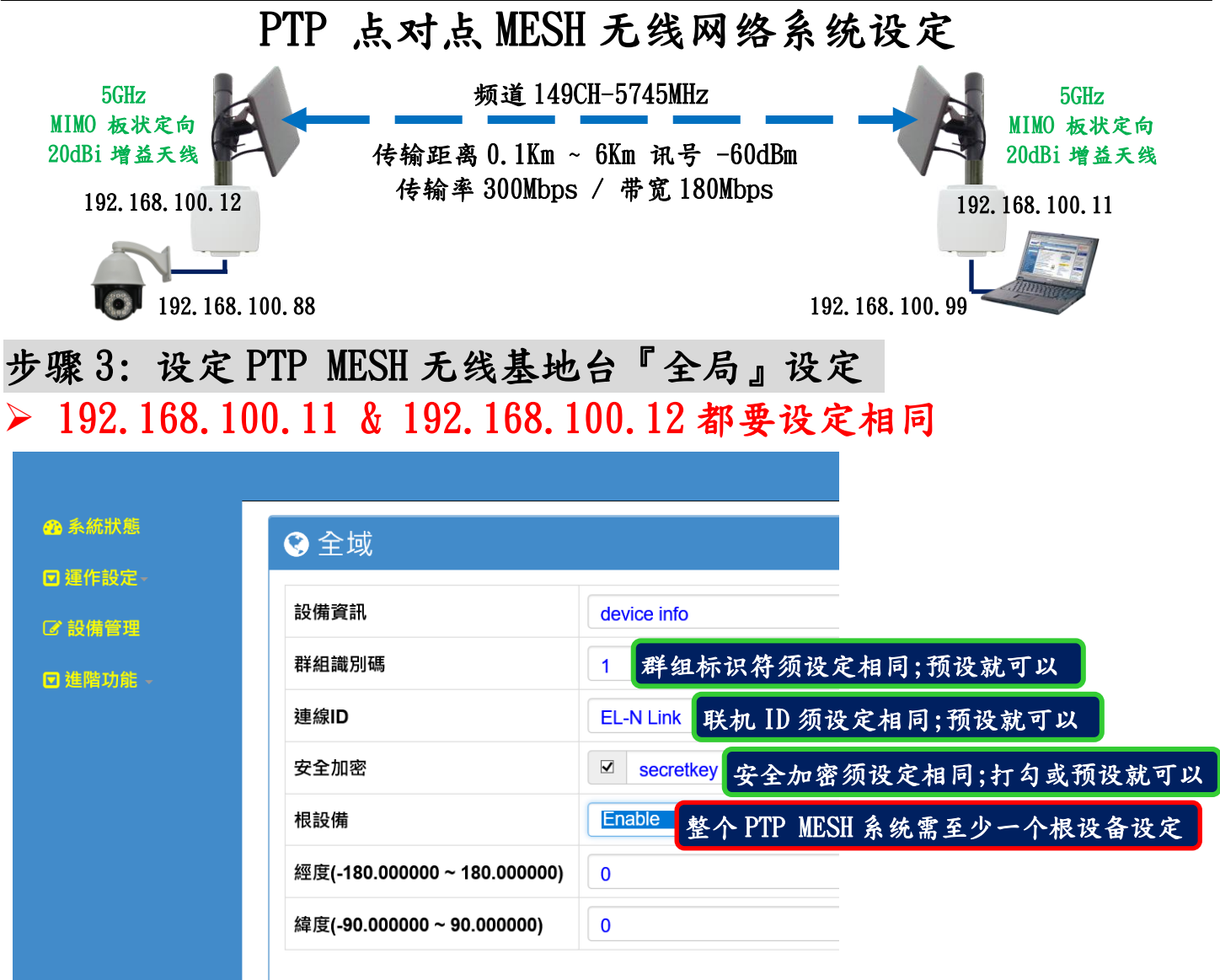

说明:红色外框选项,是必须选择与设定的项目。其他选项,依默认值设定,不须更改。

- 安全加密:不勾选、勾选后采默认加密密码 secretkev、勾选后采自己设定加密密码如 991neciopower。
- 根设备:整个 PTP MESH 系统需至少一个根设备,通常设定于架设在『中央控制室』的 无线设备;若是两端皆设定为根设备,无线系统的软件将自行判断定义主要的根设备。

### 步骤 4: 设定广播封包群组运作—IGMP 窥探

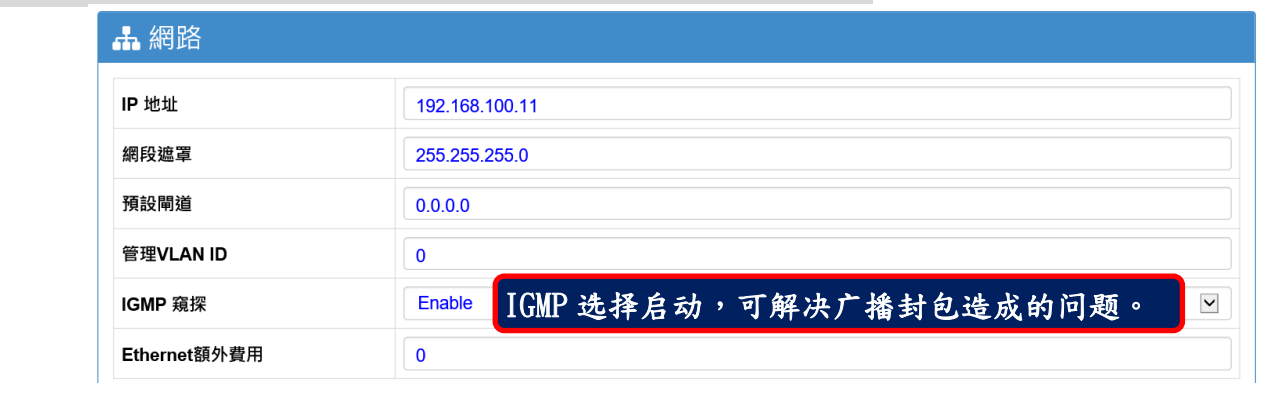

■ IGMP 窥探:选择 Enable 启动,可以解决广播封包所造成的网络风暴等问题。

## 步骤 5: 设定无线射频网卡模块

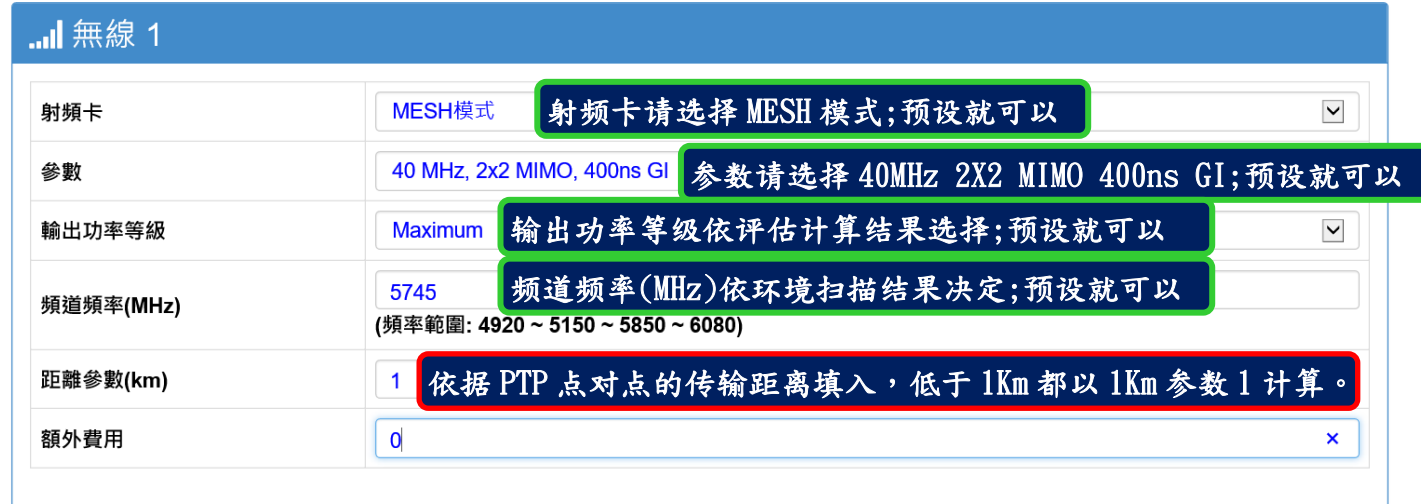

Ï 日儲存確認 J,

5 清除修改

说明:红色外框选项,是必须选择与设定的项目。其他选项,依默认值设定,不须更改。

- 射频卡:于运作设定选择 MESH 模式。
- 参数:依据您所需要的带宽及距离要求,选择适当对应的无线参数。建议以预设为优先。
- 输出功率等级:传输距离低于 100 公尺,须注意无线接收讯号过强的问题;建议无线讯 号强度应届于-40dBm ~ -60dBm 为佳。
- 频道频率:建议先进行频道扫描后,再修改频道频率;频道扫描于『进阶功能』选区内。
- 距离参数:依据点对点的两端无线设备的实际直线距离,输入距离参数;低于1公里的 距离,都以1公里参数1计算。

两端无线设备完成步骤 1~步骤 5 操作后,PTP MESH 无线传输系统就 可以互相联机成功 !!

# 测试 PTP MESH 两端无线设备是否联机完成

### A.以持续 Ping 的方式确认是否联机

■ 系統管理員: 命令提示字元 - ping 192.168.100.12 -t Microsoft Windows [版本 10.0.14393]<br>(c) 2016 Microsoft Corporation. 著作權所有,並保留一切權利。 C:\windows\system32>ping 192.168.100.12 -t Pi<u>ng</u> 192.168.100.12 (使用 32 位元組的資料): 自 192.168.100.12: 位元約 192.168.100.12: 位元刹 192.168.100.12: :32 時間 位元刹 :2ms 時間 32 192.168.100.12: 位元系 :2ms 時間 192.168.100.12: 3ms 位元 時間 192.168.100.12: 位元系 :3ms

B.从系统状态的『仪表板』观察两台设备的 TX Rate/RX Rate 传输率变化或 Port Status 的 Radio 射频网卡显示状态判断。

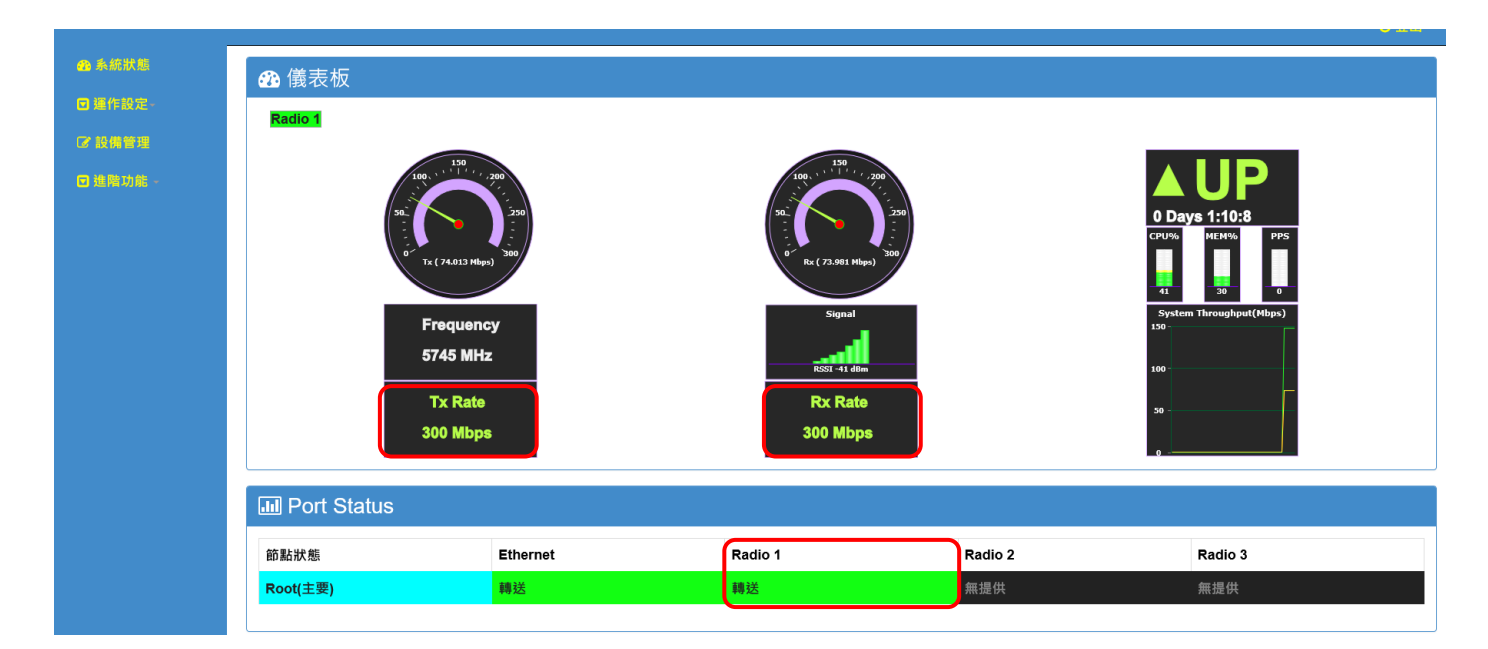

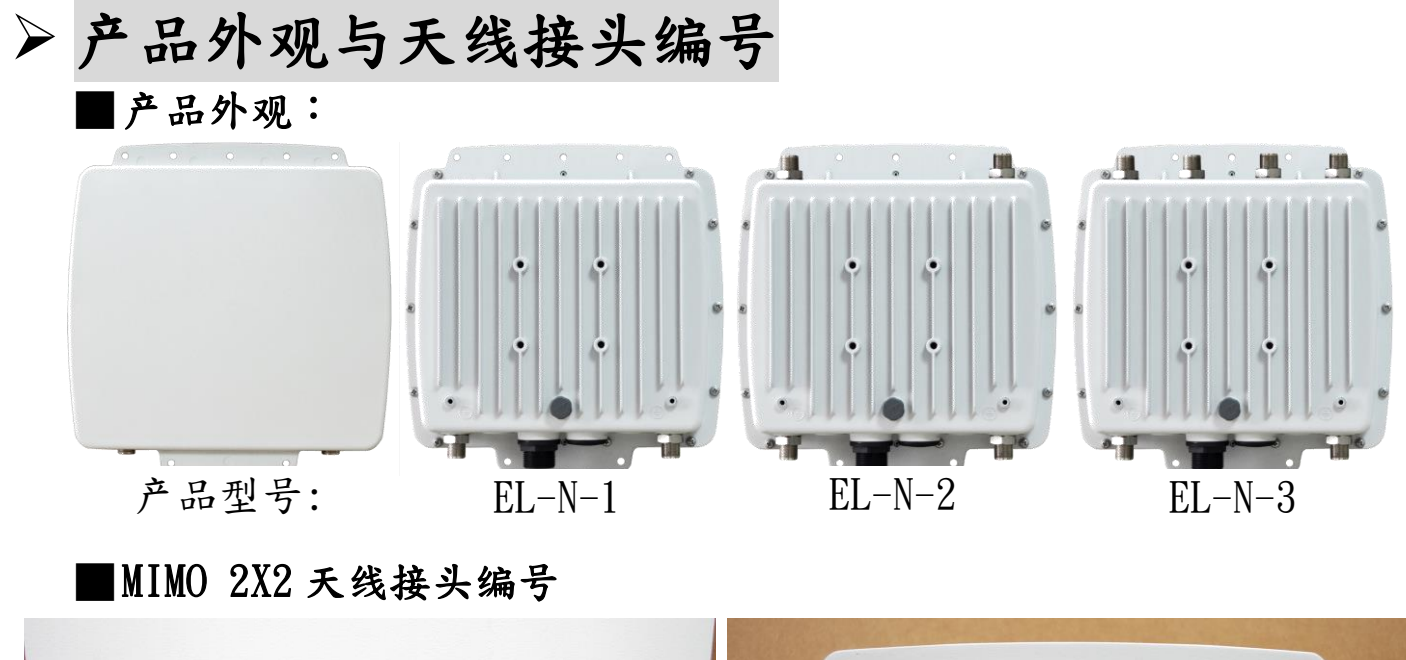

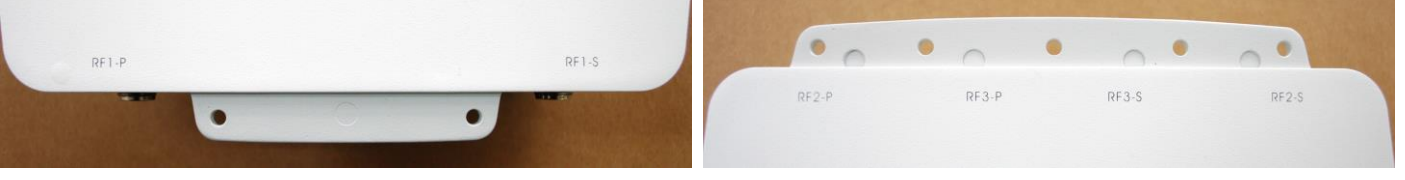

### ■MIMO 2X2 天线接头与网络端口 PoE 供电接孔

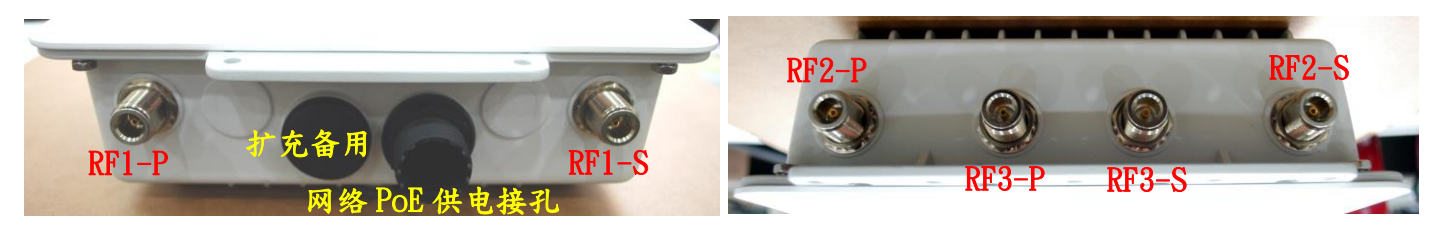

IO-Power Technology Co.,Ltd 劲电科技有限公司 IF.,No.100, Jinzhu Rd.,North Dist.,Hsinchu City 300,Taiwan 動電科技 IO-Power Iechnology Co.,Ltd 劲电科技有限公司 IF.,No.IUU,Jinzhu Rd.,North Dist.,Hsinchu City:<br>10-PowerTechnology <u>http://www.io-power.com.tw [www.io-power.com.cn](http://www.io-power.com.cn/)</u> e-mail: <u>[io-power@io-power.com.tw](mailto:io-power@io-power.com.tw)</u> Tel:+886 3 5429395

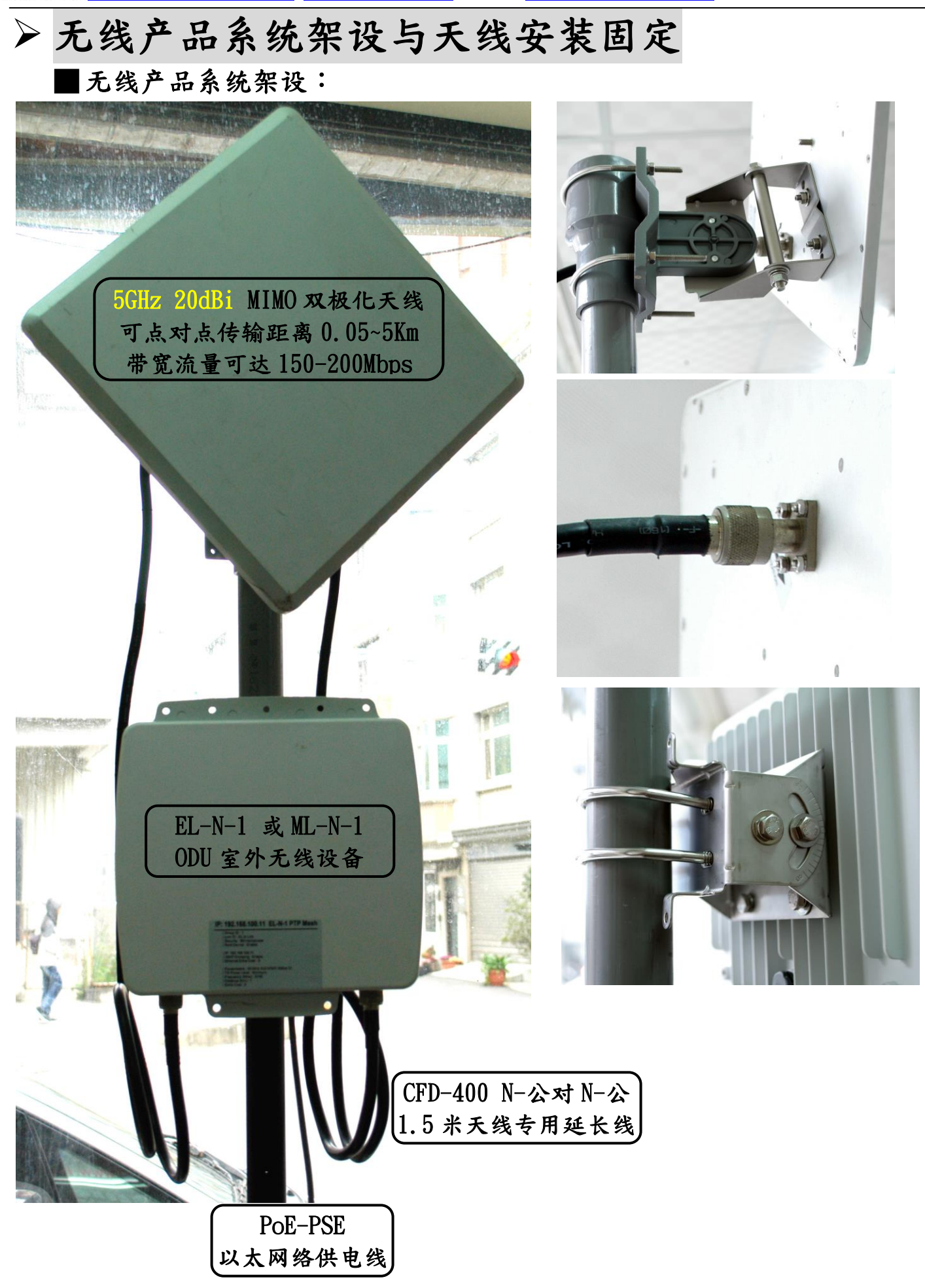

IO-Power Technology Co., Ltd 劲电科技有限公司 IF., No. 100, Jinzhu Rd., North Dist., Hsinchu City 300, Taiwan 動電科技 IU-POWEI IECINIOIOgy CO., LICE EN EXTEX有INA FRIMA LICE, IND. IVO, JIRZHO ING., IND. CHERIO., INDIENTE SIN<br>10-PowerTechnology http://www.io-power.com.tw [www.io-power.com.cn](http://www.io-power.com.cn/) e-mail: [io-power@io-power.com.tw](mailto:io-power@io-power.com.tw) Tel:+886 3

配件 PoE 以太网络供电器安装:

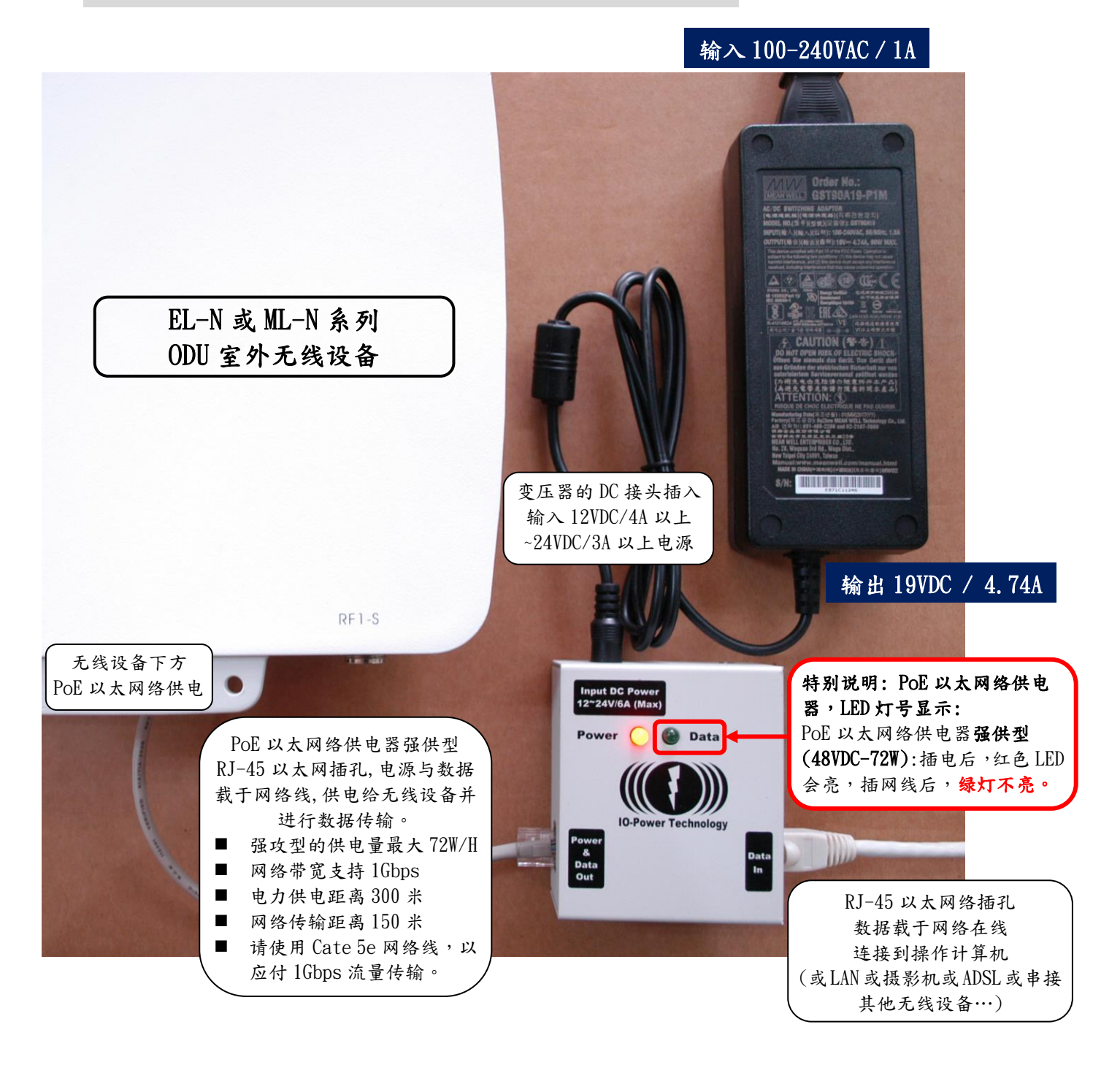

■ EL-N-1: 基本运作耗电量 6W/H, 100Mbps 满速传输 8W/H 最大, 启动最大耗电 12W EL-N-2: 基本运作耗电量 8W/H, 100Mbps 满速传输 10W/H 最大,启动最大耗电 16W EL-N-3: 基本运作耗电量 10W/H, 100Mbps 满速传输 12W/H 最大,启动最大耗电 20W